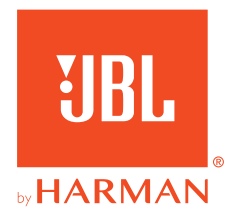

# *UBL QUANTUM 600*

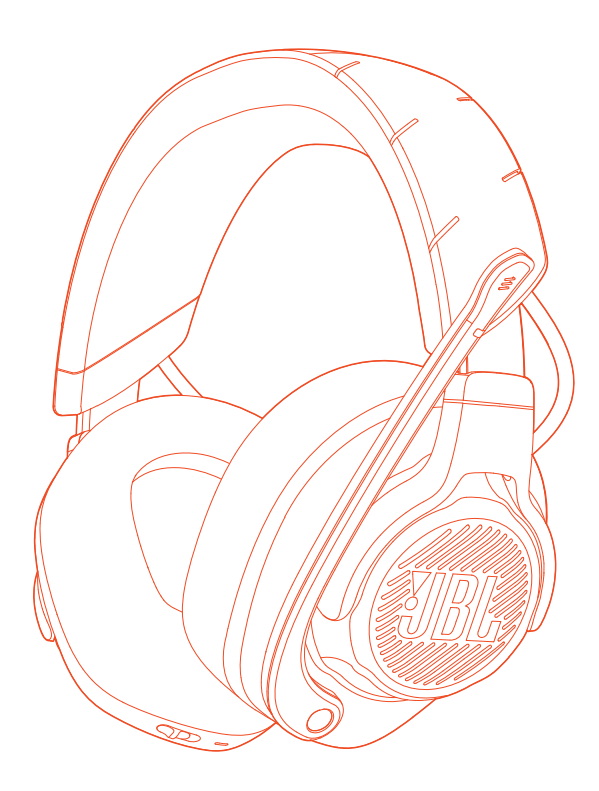

GEBRUIKSAANWIJZING

# **INHOUDSOPGAVE**

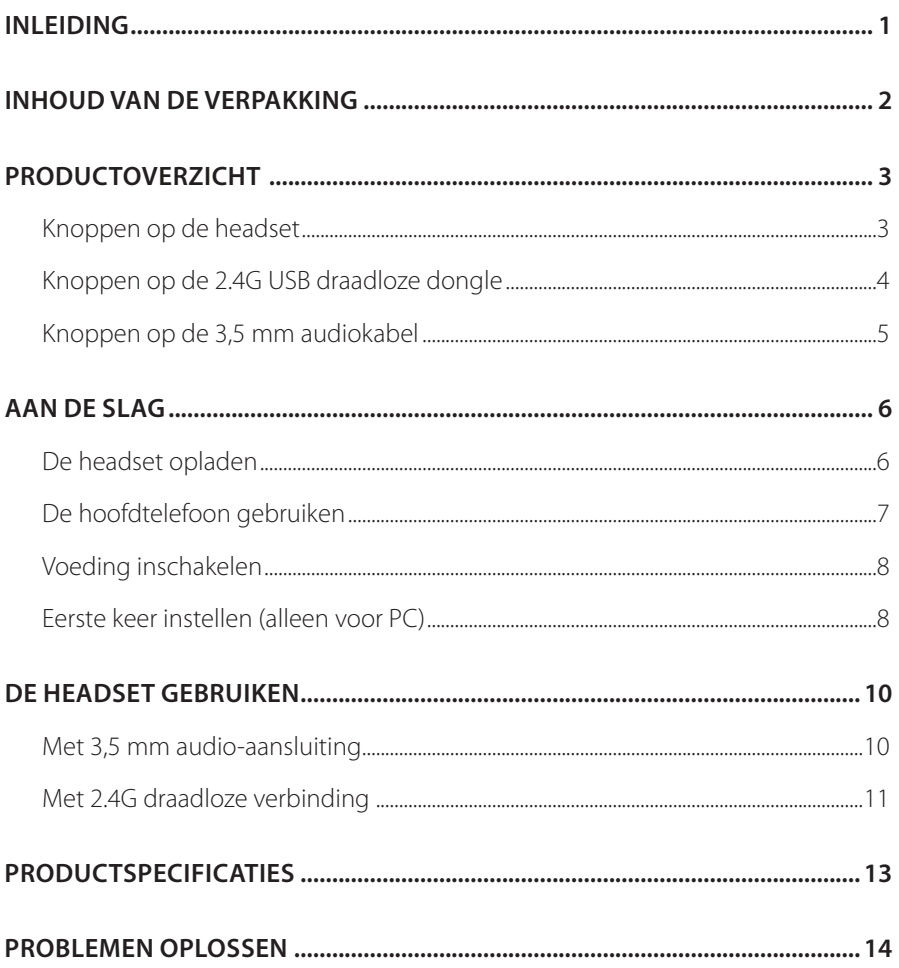

# **Inleiding**

Gefeliciteerd met je aankoop! Deze handleiding bevat informatie over de JBL QUANTUM600-gaming-headset. We raden je aan om even de tijd te nemen om deze handleiding te lezen. De handleiding geeft instructies om de headset stap voor stap in te stellen en in gebruik te nemen. Zorg dat je alle veiligheidsinstructies leest en begrijpt voordat je het product in gebruik neemt.

Als je vragen hebt over dit product of de werking ervan, neem dan contact op met de leverancier of de klantenservice of bezoek ons op www.JBLQuantum.com

# **Inhoud van de verpakking**

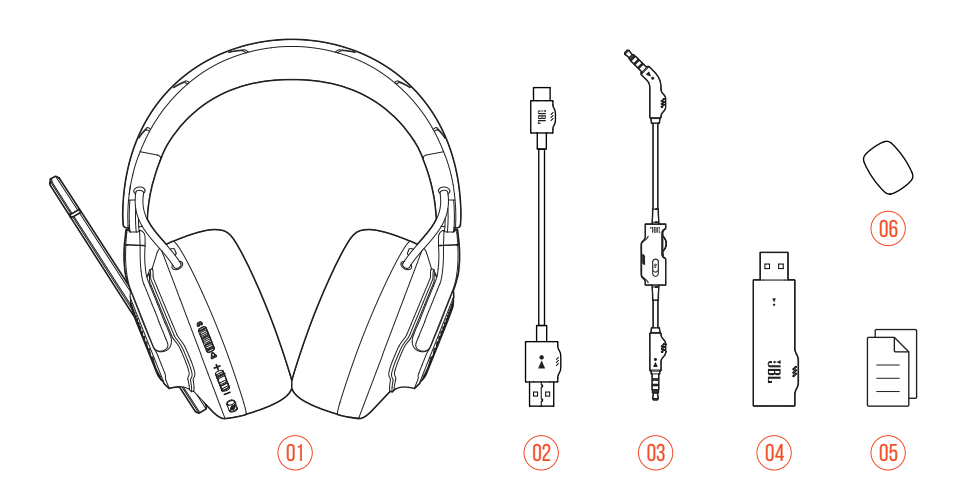

- JBL QUANTUM600 headset
- USB-oplaadkabel (USB-A naar USB-C)
- 3,5 mm audiokabel
- 2.4G USB draadloze dongle
- 05 QSG, garantiebewijs en veiligheidsinformatie
- Plopkap voor boom-microfoon

# **PRODUCTOVERZICHT**

## **Knoppen op de headset**

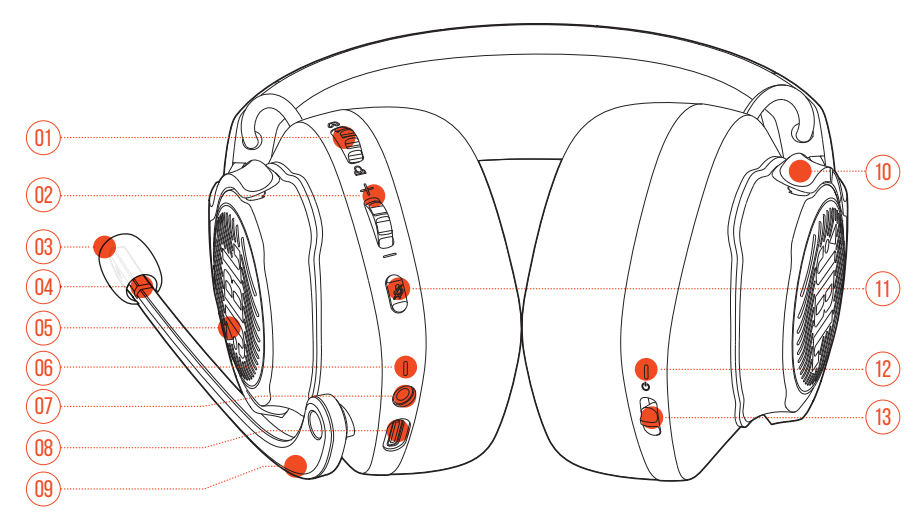

### $01 \omega / \Delta$ knop

**•** Stelt de balans in tussen het chatvolume en het audiovolume van het spel.

#### Volume +/- knop

**•** Volume van headset instellen.

#### Afneembare windkap

#### 04 Microfoon dempen/dempen opheffen

- Licht op wanneer de microfoon is gedempt.
- RGB-verlicht JBL-logo
- LED aan het opladen
	- Oplaad- en batterijstatus.

### 07 3,5 mm audioplug

#### 08 USB-C-poort

#### 09 Op spraak gerichte microfoon

**•** Draai omhoog om microfoon te dempen of draai omlaag om dempen op te heffen.

#### 10 Opvouwbare oorschelp

- 11  $\mathcal{Z}$  knop
	- Indrukken om de microfoon te dempen of dempen op te heffen.
	- Minimaal 5 seconden ingedrukt houden om het RGB-licht aan of uit te doen.
- 12 Status-LED (voeding/2.4G)

### 13 **C** schuifknop

- Schuif omhoog/omlaag om de headset in/uit te schakelen.
- Schuif omhoog en houd minimaal 5 seconden vast om de 2.4G-koppelingsmodus te activeren.

## **Knoppen op de 2.4G USB draadloze dongle**

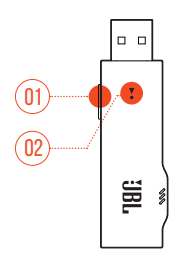

### 01 CONNECT-knop

**•** Houd minimaal 5 seconden ingedrukt om de draadloze 2.4G-koppelingsmodus te activeren.

### $02$  VIFD

**•** Status draadloze 2.4G-verbinding.

## **Knoppen op de 3,5 mm audiokabel**

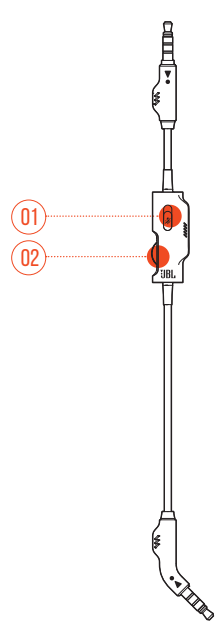

### 01 *%* schuifknop

**•** Verschuiven om de microfoon met 3,5 mm audio-aansluiting te dempen of het dempen op te heffen.

### 02 Volumeknop

**•** Volume van hoofdtelefoon met 3,5 mm audio-aansluiting in te stellen.

# **Aan de slag**

# **De headset opladen**

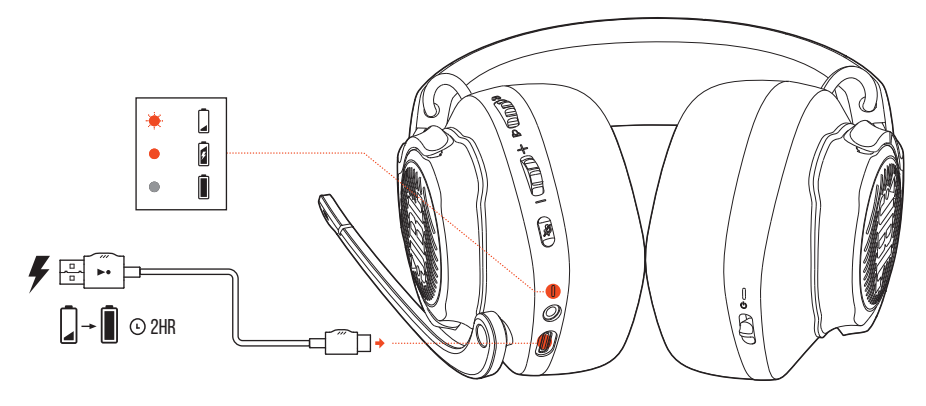

Laad de headset vóór gebruik volledig op met de meegeleverde USB-A naar USB-C oplaadkabel.

### **TIPS:**

- Het duurt ongeveer 2 uur om de headset volledig op te laden.
- Je kunt de headset ook opladen met een USB-C naar USB-C oplaadkabel (niet meegeleverd).
- De headset kan niet worden aangezet tijdens het opladen.

## **De hoofdtelefoon gebruiken**

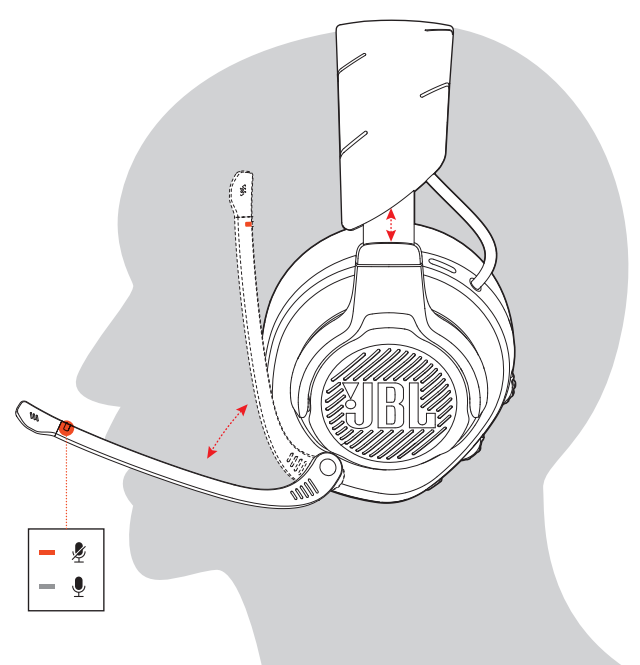

- **1.** Zet de met **L**gemarkeerde kant op je linkeroor en de met **R** gemarkeerde kant op je rechteroor.
- **2.** Pas de oorkussens en hoofdband aan zodat de headset comfortabel zit.
- **3.** Stel de microfoon zo nodig bij.

## **Voeding inschakelen**

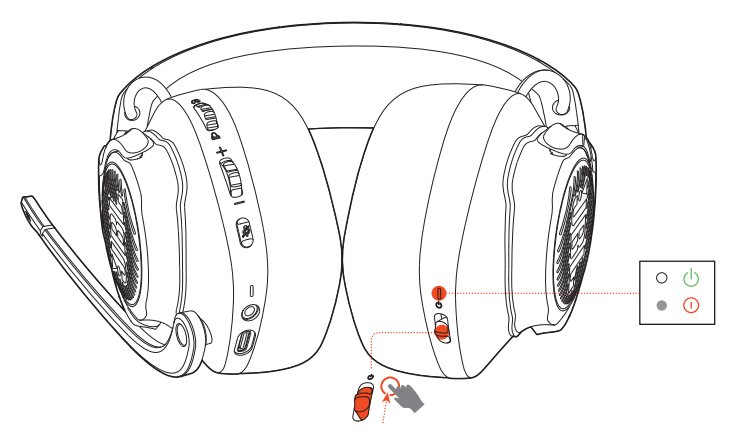

- Schuif de voedingsknop omhoog om de hoofdtelefoon in te schakelen.
- Schuif naar beneden om uit te schakelen.
	- Het LED-statuslampje schijnt wit tijdens het inschakelen.

## **Eerste keer instellen (alleen voor PC)**

Download JBL QuantumENGINE van iblguantum.com/engine om toegang te krijgen tot alle functies op de JBL Quantum-headset. Van het kalibreren van de headset tot het aanpassen van 3D-audio aan je gehoor; van het instellen van RGBlichteffecten tot het uitzoeken hoe de side-tone van de microfoon werkt.

## **Software-vereisten**

Platform: Alleen Windows 7 / Windows 10 (64 bit)

500 MB beschikbare ruimte op de harde schijf voor installatie

### **TIP:**

**•** QuantumSURROUND en DTS Koptelefoon: X V2.0 alleen beschikbaar op Windows. Software-installatie vereist.

- **1.** Verbind de headset met je PC met een draadloze 2.4G USB-verbinding (zie "Met 2.4G draadloze verbinding").
- **2.** Ga naar "**Sound Settings (Geluidsinstellingen)**" -> "**Sound Control Panel (Geluidsbeheer)**".
- **3.** Ga naar "**Playback (afspelen)**", kies "**JBL QUANTUM600 GAME**" en selecteer "**Set Default (standaard-instelling)**" -> " **Default Device (standaard apparaat)**".
- **4.** Selecteer "**JBL QUANTUM600 CHAT**" en selecteer vervolgens "**Set Default (standaard-instelling)**" -> "**Default Communication Device (standaard communicatieapparaat)**".
- **5.** Ga naar "**Recording (opnemen)**" kies "**JBL QUANTUM600 CHAT**" en selecteer "**Set Default (standaard-instelling)**" -> "**Default Device (standaard apparaat)**".
- **6.** Selecteer in je chat-applicatie "**JBL QUANTUM600 CHAT**" als standaard audioapparaat.
- **7.** Volg de instructies op het scherm om je geluidsinstellingen te personaliseren.

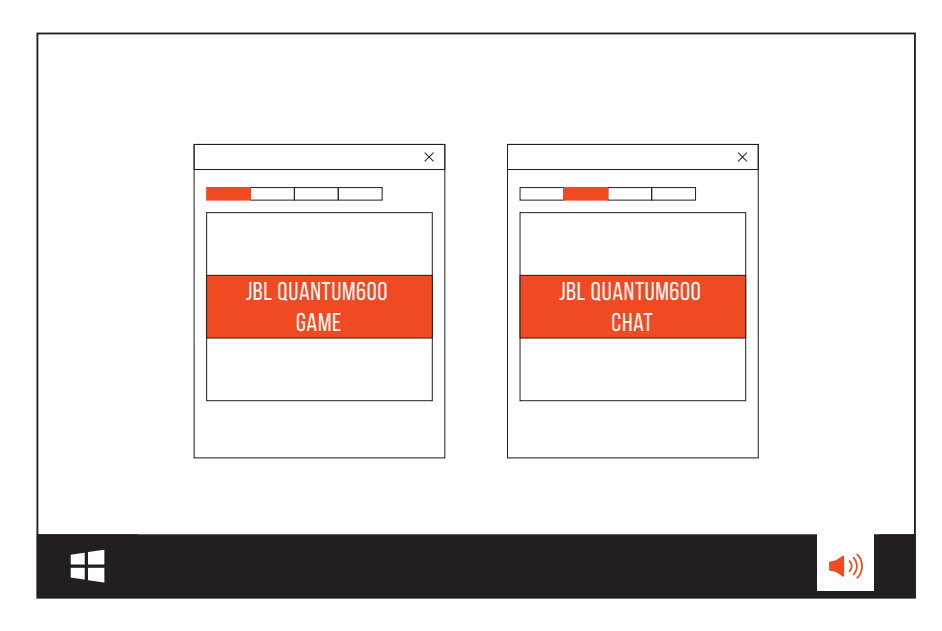

# **De headset gebruiken**

## **Met 3,5 mm audio-aansluiting**

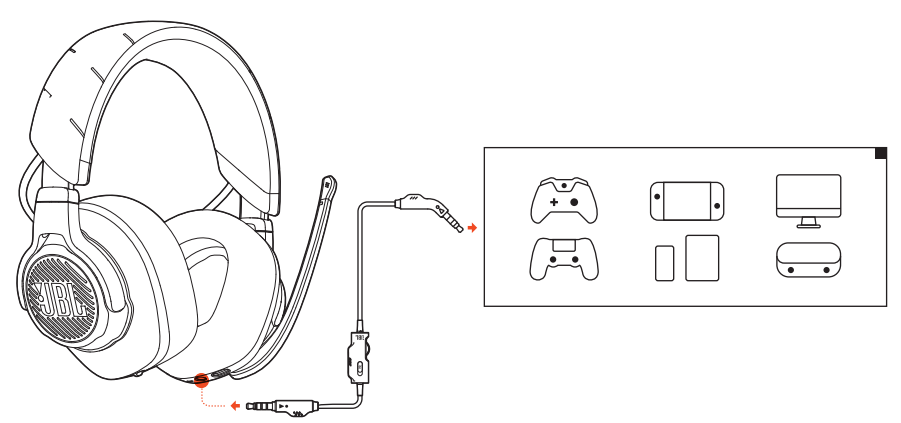

- **1.** Sluit de zwarte connector aan op je headset.
- **2.** Sluit de oranje connector aan op de 3,5 mm koptelefoonaansluiting op je PC, Mac, mobiele telefoon of gameconsole.

### **Basisfuncties**

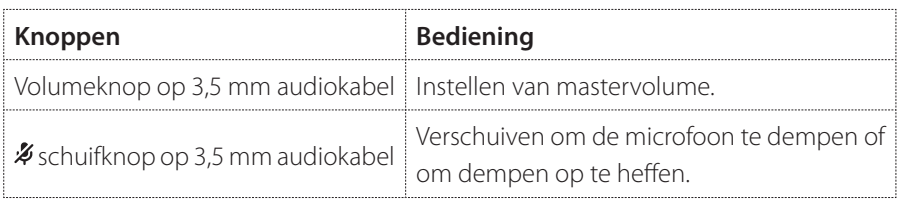

### **OPMERKING:**

• De LED voor microfoon dempen en opheffen van dempen,  $\rlap{\tilde{Z}}$  knop en het RGB-verlichte JBL-logo op de hoofdtelefoon werken niet bij gebruik van een 3,5 mm audio-aansluiting.

## **Met 2.4G draadloze verbinding**

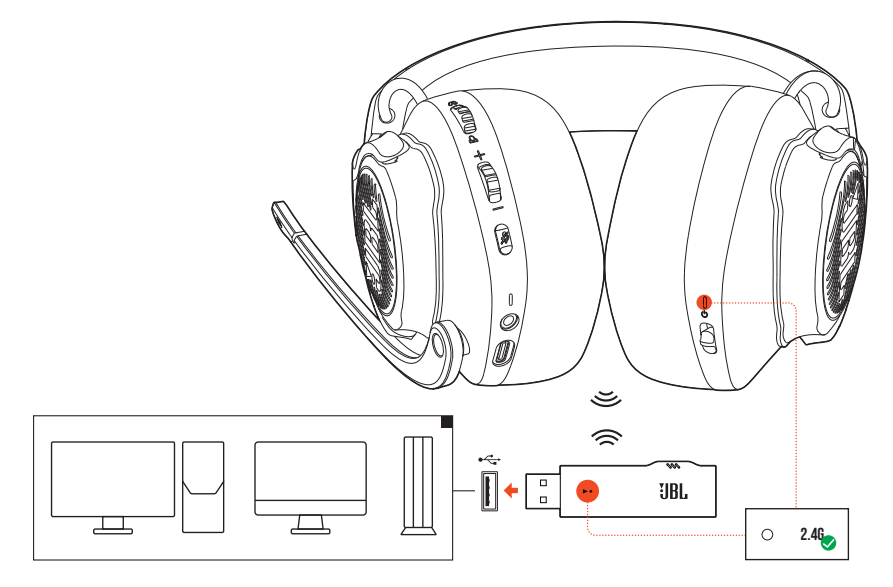

- **1.** Sluit de draadloze 2.4G USB-dongle aan op een USB-A-poort op je PC, Mac of PS4.
- **2.** De headset inschakelen. De headset wordt automatisch gekoppeld en verbonden met de dongle.

### **Basisfuncties**

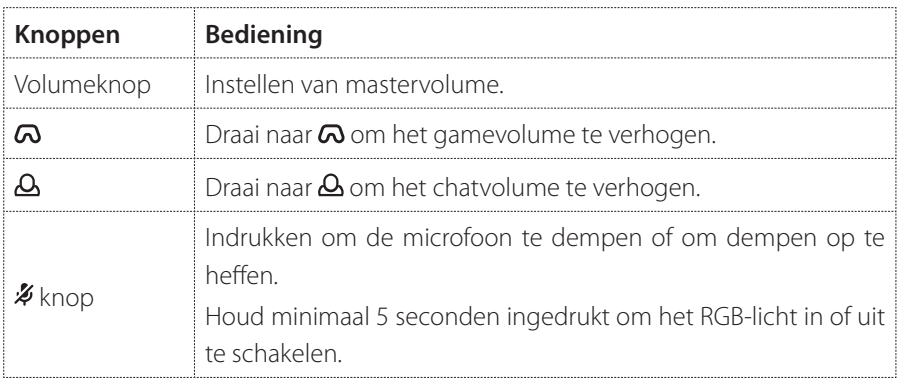

### **Handmatig koppelen**

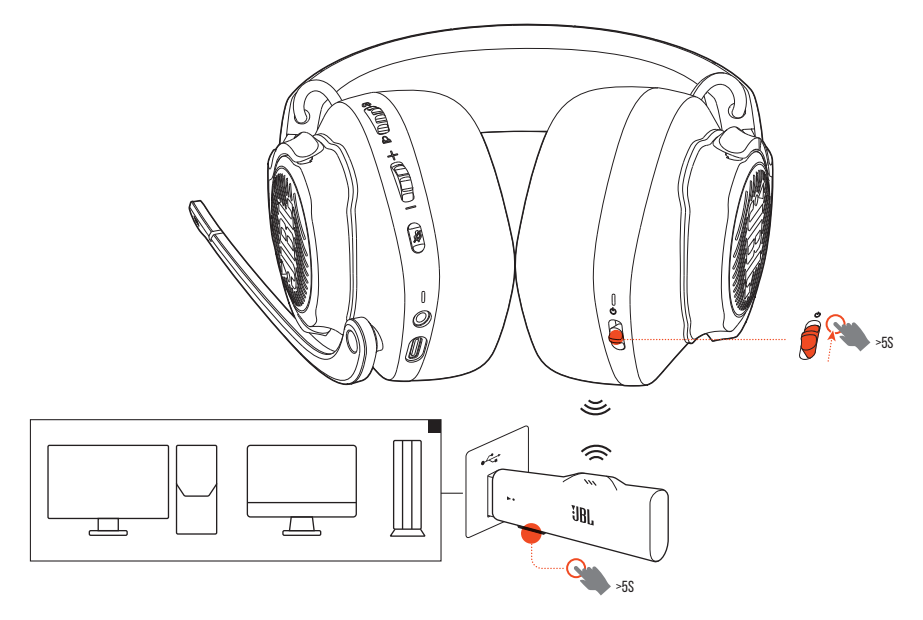

- **1.** Schuif de aan/uit-knop op de hoofdtelefoon omhoog en houd minimaal 5 seconden ingedrukt totdat de status-LED wit knippert.
- **2.** Houd **CONNECT** op de 2.4G USB draadloze dongle minimaal 5 seconden ingedrukt totdat de LED snel wit knippert.
	- De LED's op de headset en dongle branden wit als de verbinding tot stand is gekomen.

### **TIPS:**

- De headset wordt na 10 minuten inactiviteit automatisch uitgeschakeld.
- De  $\sqrt{\phantom{a}}$  LED schakelt over naar de verbindingsmodus (knippert langzaam) als de verbinding met de headset is verbroken.
- Compatibiliteit met alle USB-A-poorten wordt niet gegarandeerd.

# **Productspecificaties**

- Maat van driver: Dynamische 50 mm driver
- Frequentierespons: 20 Hz 20 kHz
- Frequentiebereik microfoon: 100 Hz-10 kHz
- Max. ingangsvermogen 30 mW
- Gevoeligheid: 100 dB SPL @1 kHz / 1 mW
- Maximum SPL: 97 dB
- Microfoongevoeligheid: -40 dBV @1 kHz / Pa
- Impedantie: 32 ohm
- 2.4G draadloos zendvermogen: <4 dBm
- 2.4G draadloze modulatie: π/4-DQPSK
- 2.4G draadloze draaggolffrequentie: 2403,35 MHz 2479,35 MHz
- Type batterij: Li-ion batterij (3,7 V / 1000 mAh)
- Voeding:  $5V = 2A$
- Oplaadtijd: 2 uur
- Speeltijd muziek met RGB-verlichting uit: 14 uur
- Microfoon pickup-patroon: Unidirectioneel
- Gewicht: 346 g

### **OPMERKING:**

**•** Technische specificaties kunnen worden gewijzigd zonder kennisgeving vooraf.

# **Problemen oplossen**

Als er problemen zijn met het gebruik van dit product, controleer dan het onderstaande voordat je technische hulp inroept.

### **Geen voeding**

- De headset wordt na 10 minuten inactiviteit automatisch uitgeschakeld. Zet de headset opnieuw aan
- Laad de headset op (zie "De headset opladen").

### **2.4G-koppeling tussen hoofdtelefoon en draadloze 2.4G USBdongle mislukt**

**•** Plaats de headset dichter bij de dongle. Als het probleem blijft bestaan, koppel de headset dan opnieuw handmatig met de dongle (zie "Handmatig koppelen").

### **Geen geluid of slecht geluid**

- Zorg dat je **JBL QUANTUM600 GAME** als standaardapparaat hebt ingesteld in de game-geluidsinstellingen van je PC, Mac of gameconsole.
- Pas het volume aan op je PC, Mac of gameconsole.
- Controleer de balans van gamechat op de PC als je alleen game- of chataudio afspeelt.
- De geluidskwaliteit kan slechter zijn als je de headset in de buurt van een apparaat met USB 3.0 gebruikt. Dit duidt niet op een storing. Gebruik in plaats daarvan een USB-dock om de dongle zo ver mogelijk van de USB 3.0-poort te houden.

### **Met 2.4G draadloze verbinding:**

- Zorg ervoor dat de headset en de 2.4G draadloze dongle zijn gekoppeld en verbinding hebben.
- De USB-A-poorten op sommige gaming-consoles zijn mogelijk niet compatibel met JBL QUANTUM600. Dit duidt niet op een storing.

#### **Met 3,5 mm audio-aansluiting:**

**•** Controleer of de 3,5 mm audiokabel goed is aangesloten.

### **Mijn teamgenoten kunnen mij niet horen.**

- Zorg dat je **JBL QUANTUM600 CHAT** als standaardapparaat hebt ingesteld in de chat-geluidsinstellingen van je PC, Mac of gameconsole.
- Controleer of de microfoon aan staat.

### **Ik hoor mezelf niet als ik praat**

• Activeer sidetone met JBL QuantumENGINE om jezelf duidelijk boven de game-audio uit te horen.

### **Geen reactie of storing**

**•** Sluit de headset aan op een USB-A-poort met de meegeleverde USB-oplaadkabel. Maak vervolgens de kabel los om de headset te resetten.

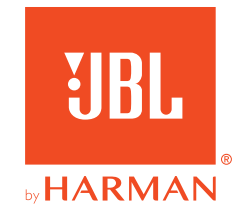